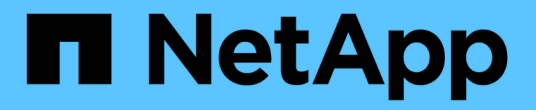

# 管理 **Astra Trident**

Astra Trident

NetApp April 16, 2024

This PDF was generated from https://docs.netapp.com/zh-cn/trident-2210/trident-managing-k8s/upgradetrident.html on April 16, 2024. Always check docs.netapp.com for the latest.

# 目录

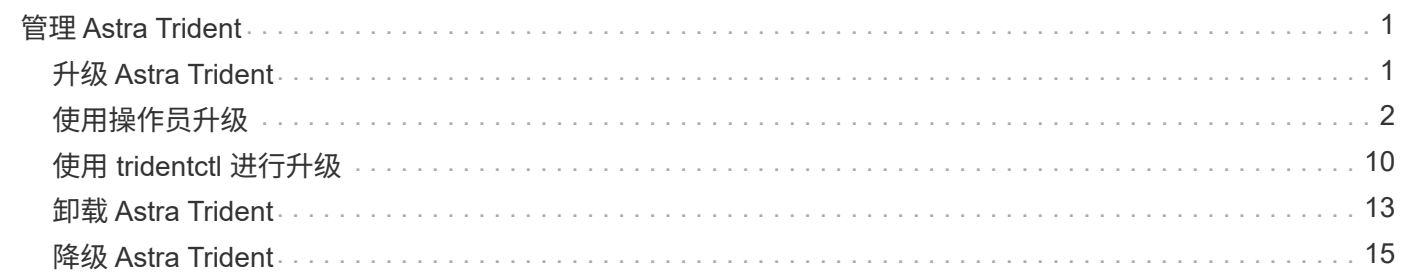

# <span id="page-2-0"></span>管理 **Astra Trident**

# <span id="page-2-1"></span>升级 **Astra Trident**

Astra Trident 遵循季度发布节奏,每个日历年提供四个主要版本。每个新版本都是在先前 版本的基础上构建的,可提供新功能和性能增强以及错误修复和改进功能。我们建议您每 年至少升级一次,以利用 Astra Trident 中的新功能。

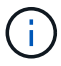

要升级到之前的五个版本,您需要执行多步升级。

### 确定要升级到的版本

- 您可以升级到 YY.MM 从释放 YY-1.MM 版本和任何介于两者之间的版本。例如,您可以从 19.07 及更高版本 直接升级到 20.07 (包括 DOT 版本,例如 19.07.1 )。
- 如果您使用的是早期版本,则应执行多步骤升级。这要求您首先升级到适合您的四个版本窗口的最新版本。 例如,如果您运行的是 18.07 ,并希望升级到 20.07 版本,请按照以下所述执行多步骤升级过程:
	- 首次从 18.07 升级到 19.07 。有关升级的具体说明,请参见相应版本的文档。
	- 然后从 19.07 升级到 20.07 。

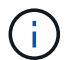

 $(\; | \; )$ 

对于19.04及更早版本的所有升级、都需要迁移Astra Trident自己的元数据 etcd 到CRD对象。请 务必查看此版本的文档,了解升级的工作原理。

升级时、请务必提供 parameter.fsType 在中 StorageClasses 由Astra Trident使用。您可 以删除并重新创建 StorageClasses 而不会中断已有卷。这是执行的一项 \* 要求 \* ["](https://kubernetes.io/docs/tasks/configure-pod-container/security-context/)[安全上下文](https://kubernetes.io/docs/tasks/configure-pod-container/security-context/)["](https://kubernetes.io/docs/tasks/configure-pod-container/security-context/) SAN 卷。。 ["](https://github.com/NetApp/trident/tree/master/trident-installer/sample-input)[输入示例:](https://github.com/NetApp/trident/tree/master/trident-installer/sample-input) "目录包含示例, 例如[storage-class-basic.yaml.templ<sup>和[storage-</sup> class-bronze-default.yaml 有关详细信息,请参见 ["](https://docs.netapp.com/zh-cn/trident-2210/trident-rn.html)[已知问题](https://docs.netapp.com/zh-cn/trident-2210/trident-rn.html)["](https://docs.netapp.com/zh-cn/trident-2210/trident-rn.html)。

我应选择哪种升级路径?

您可以使用以下路径之一进行升级:

- 使用 Trident 运算符。
- 使用 tridentctl。

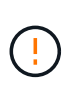

从 Kubernetes 1.20 开始, CSI 卷快照现在是 GA 功能。在升级 Astra Trident 时,在执行升级之 前,必须删除所有先前的 alpha snapshot CRS 和 CRD (卷快照类,卷快照和卷快照内容)。请 参见 ["](https://netapp.io/2020/01/30/alpha-to-beta-snapshots/)[本博客](https://netapp.io/2020/01/30/alpha-to-beta-snapshots/)["](https://netapp.io/2020/01/30/alpha-to-beta-snapshots/) 了解将 alpha 快照迁移到测试版 /GA 规范所涉及的步骤。

如果满足以下条件,则可以使用 Trident 操作符进行升级:

- 您正在运行 CSI Trident ( 19.07 及更高版本)。
- 您已安装基于 CRD 的 Trident 版本( 19.07 及更高版本)。
- 您正在执行自定义安装(使用自定义 YAML )。

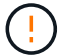

如果您使用的是、请勿使用运算符升级Trident `etcd`基于Trident的版本(19.04或更早版本)。

如果您不想使用此操作员、或者您的自定义安装无法由操作员支持、则可以使用进行升级 tridentctl。这是 Trident 19.04 及更早版本的首选升级方法。

### 对运算符进行了更改

Astra Trident 21.01 版为操作员引入了一些关键的架构变更, 即:

- •操作符现在为 \* 集群范围 \* 。以前的 Trident 运算符实例(版本 20.04 到 20.10 )为 \* 命名空间范围 \* 。集 群范围内的运算符具有优势,原因如下:
	- 资源责任:操作员现在可以在集群级别管理与 Astra Trident 安装相关的资源。在安装Astra Trident过程 中、操作员使用创建和维护多个资源 ownerReferences。维护 ownerReferences 在集群范围的资 源上、某些Kubernetes分销商可能会引发错误、例如OpenShift。使用集群范围的运算符可缓解此问题。 对于 Trident 资源的自动修复和修补, 这是一项基本要求。
	- 卸载期间清理:要完全删除 Astra Trident ,需要删除所有关联的资源。命名空间范围的运算符可能会在 删除集群范围的资源(例如 clusterRole , ClusterRoleBinding-and PodSecurityPolicy )时遇到问题, 并导致清理不完整。集群范围的运算符可消除此问题描述。用户可以完全卸载 Astra Trident 并在需要时 重新安装。
- TridentProvisioner 现已替换为 TridentOrchestrator 作为用于安装和管理Astra Trident的自定义 资源。此外、还会在中引入一个新字段 TridentOrchestrator 规格用户可以指定必须使用安装/升级命名 空间Trident spec.namespace 字段。您可以查看一个示例 ["](https://github.com/NetApp/trident/blob/stable/v21.01/deploy/crds/tridentorchestrator_cr.yaml)[此](https://github.com/NetApp/trident/blob/stable/v21.01/deploy/crds/tridentorchestrator_cr.yaml)[处](https://github.com/NetApp/trident/blob/stable/v21.01/deploy/crds/tridentorchestrator_cr.yaml)["](https://github.com/NetApp/trident/blob/stable/v21.01/deploy/crds/tridentorchestrator_cr.yaml)。

了解更多信息

- ["](#page-3-0)[使用](#page-3-0) [Trident](#page-3-0) [操作符进行升级](#page-3-0)["](#page-3-0)
- \*

# <span id="page-3-0"></span>使用操作员升级

您可以使用操作员轻松升级现有的 Astra Trident 安装。

您需要的内容

要使用运算符进行升级,应满足以下条件:

- 您应安装基于 CSI 的 Astra Trident 。要检查是否正在运行 CSI Trident ,请检查 Trident 命名空间中的 Pod 。如果他们遵循 trident-csi-\* 命名模式下、您正在运行CSI Trident。
- 您应安装基于 CRD 的 Trident 。这表示 19.07 及更高版本的所有版本。如果您安装的是基于 CSI 的安装, 则很可能是基于 CRD 的安装。
- 如果您已卸载 CSI Trident ,并且安装中的元数据仍然存在,则可以使用操作员进行升级。
- 在给定 Kubernetes 集群中的所有命名空间中,只应安装一个 Astra Trident 。
- 您应使用运行的 Kubernetes 集群 ["](https://docs.netapp.com/zh-cn/trident-2210/trident-get-started/requirements.html)[支](https://docs.netapp.com/zh-cn/trident-2210/trident-get-started/requirements.html)[持](https://docs.netapp.com/zh-cn/trident-2210/trident-get-started/requirements.html)[的](https://docs.netapp.com/zh-cn/trident-2210/trident-get-started/requirements.html)[Kubernetes](https://docs.netapp.com/zh-cn/trident-2210/trident-get-started/requirements.html)[版本](https://docs.netapp.com/zh-cn/trident-2210/trident-get-started/requirements.html)["](https://docs.netapp.com/zh-cn/trident-2210/trident-get-started/requirements.html)。
- 如果存在alpha snapshot CRD、则应使用将其删除 tridentctl obliviate alpha-snapshot-crd。 此操作将删除 alpha snapshot 规范的 CRD 。有关应删除 / 迁移的现有快照,请参见 ["](https://netapp.io/2020/01/30/alpha-to-beta-snapshots/)[本博客](https://netapp.io/2020/01/30/alpha-to-beta-snapshots/)["](https://netapp.io/2020/01/30/alpha-to-beta-snapshots/)。

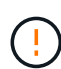

在 OpenShift 容器平台上使用操作符升级 Trident 时,应升级到 Trident 21.01.1 或更高版 本。21.01.0 版发布的 Trident 运算符包含一个已知的问题描述,该 已在 21.01.1 中修复。有关详 细信息,请参见 ["GitHub](https://github.com/NetApp/trident/issues/517) [上的问题](https://github.com/NetApp/trident/issues/517)[描](https://github.com/NetApp/trident/issues/517)[述详细信息](https://github.com/NetApp/trident/issues/517)["](https://github.com/NetApp/trident/issues/517)。

### 升级集群范围的操作员安装

按照以下步骤从\* Trident 21.01及更高版本\*升级。

步骤

1. 删除用于安装当前 Astra Trident 实例的 Trident 运算符。例如,如果要从 21.01 升级,请运行以下命令:

kubectl delete -f 22.01/trident-installer/deploy/BUNDLE.YAML -n trident

- 2. 您也可以编辑 TridentOrchestrator 安装Trident时创建的对象、用于修改安装参数。这可能包括修改自 定义Trident映像、从中提取容器映像的专用映像注册表、启用调试日志或指定映像提取密钥等更改。
- 3. 使用适用于您的环境的正确捆绑包YAML文件安装Astra Trident、并从安装Astra Trident版本 https://github.com/NetApp/trident/tree/stable/*vXX.XX*/deploy/*BUNDLE.YAML* 其中: *vXX.XX* 是版本号(例如 v22.10)和 *BUNDLE.YAML* 是捆绑包YAML文件名。

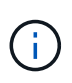

◦ 对于运行Kubernetes 1.24或更低版本的集群、请使用 ["bundle\\_pre\\_1\\_25.yaml"](https://github.com/NetApp/trident/tree/stable/v22.10/deploy/bundle_pre_1_25.yaml)。

◦ 对于运行Kubernetes 1.25或更高版本的集群、请使用 ["bundle\\_post\\_1\\_25.yaml"](https://github.com/NetApp/trident/tree/stable/v22.10/deploy/bundle_post_1_25.yaml)。

例如、如果要为Kubernetes 1.25安装Astra Trident 22.10、请运行以下命令:

```
kubectl create -f 22.10.0/trident-installer/deploy/bundle_post_1_25.yaml
-n trident
```
在此步骤中、Trident操作员将确定现有的Astra Trident安装并将其升级到与操作员相同的版本。

### 升级命名空间范围的操作员安装

要从使用命名空间范围的运算符(版本 20.07 至 20.10 )安装的 Astra Trident 实例进行升级,需要遵循以下步 骤:

步骤

1. 验证现有 Trident 安装的状态。要执行此操作、请检查的\*状态\* TridentProvisioner。状态应为 Installed。

```
kubectl describe tprov trident -n trident | grep Message: -A 3
Message: Trident installed
Status: Installed
Version: v20.10.1
```
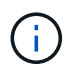

如果状态显示 Updating、请确保先解决此问题、然后再继续。有关可能的状态值列表,请 参见 ["](https://docs.netapp.com/us-en/trident/trident-get-started/kubernetes-deploy-operator.html)[此](https://docs.netapp.com/us-en/trident/trident-get-started/kubernetes-deploy-operator.html)[处](https://docs.netapp.com/us-en/trident/trident-get-started/kubernetes-deploy-operator.html)["](https://docs.netapp.com/us-en/trident/trident-get-started/kubernetes-deploy-operator.html)。

2. 创建 TridentOrchestrator 使用Trident安装程序随附的清单创建CRD。

```
# Download the release required [22.10.0]
mkdir 22.10.0
cd 22.10.0
wget
https://github.com/NetApp/trident/releases/download/v22.10.0/trident-
installer-22.10.0.tar.gz
tar -xf trident-installer-22.10.0.tar.gz
cd trident-installer
kubectl create -f
deploy/crds/trident.netapp.io_tridentorchestrators_crd_post1.16.yaml
```
3. 使用其清单删除命名空间范围的运算符。要完成此步骤、您需要使用捆绑包YAML文件从部署命名空间范围 的运算符 https://github.com/NetApp/trident/tree/stable/*vXX.XX*/deploy/*BUNDLE.YAML* 其中: *vXX.XX* 是版本号(例如 v22.10)和 *BUNDLE.YAML* 是捆绑包YAML文件名。

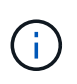

您应对Trident安装参数进行必要的更改(例如、更改的值 tridentImage, autosupportImage、私有映像存储库和提供 imagePullSecrets)。有关可更新的完整参 数列表、请参见 ["](https://docs.netapp.com/us-en/trident/trident-get-started/kubernetes-customize-deploy.html#configuration-options)[配置](https://docs.netapp.com/us-en/trident/trident-get-started/kubernetes-customize-deploy.html#configuration-options)[选项](https://docs.netapp.com/us-en/trident/trident-get-started/kubernetes-customize-deploy.html#configuration-options)["](https://docs.netapp.com/us-en/trident/trident-get-started/kubernetes-customize-deploy.html#configuration-options)。

#Ensure you are in the right directory pwd /root/20.10.1/trident-installer #Delete the namespace-scoped operator kubectl delete -f deploy/<BUNDLE.YAML> serviceaccount "trident-operator" deleted clusterrole.rbac.authorization.k8s.io "trident-operator" deleted clusterrolebinding.rbac.authorization.k8s.io "trident-operator" deleted deployment.apps "trident-operator" deleted podsecuritypolicy.policy "tridentoperatorpods" deleted #Confirm the Trident operator was removed kubectl get all -n trident NAME READY STATUS RESTARTS AGE pod/trident-csi-68d979fb85-dsrmn 6/6 Running 12 99d pod/trident-csi-8jfhf 2/2 Running 6 105d pod/trident-csi-jtnjz 2/2 Running 6 105d pod/trident-csi-lcxvh 2/2 Running 8 105d NAME TYPE CLUSTER-IP EXTERNAL-IP PORT(S) AGE service/trident-csi ClusterIP 10.108.174.125 <none> 34571/TCP,9220/TCP 105d NAME DESIRED CURRENT READY UP-TO-DATE AVAILABLE NODE SELECTOR AGE AGE AGE daemonset.apps/trident-csi 3 3 3 3 3 kubernetes.io/arch=amd64,kubernetes.io/os=linux 105d NAME READY UP-TO-DATE AVAILABLE AGE deployment.apps/trident-csi 1/1 1 1 105d NAME DESIRED CURRENT READY AGE replicaset.apps/trident-csi-68d979fb85 1 1 1 105d

在此阶段、将显示 trident-operator-xxxxxxxxxx-xxxxx POD已删除。

4. (可选)如果需要修改安装参数、请更新 TridentProvisioner 规格这些更改可能包括修改私有映像注册表 以从中提取容器映像,启用调试日志或指定映像提取密钥等。

kubectl patch tprov <trident-provisioner-name> -n <trident-namespace> --type=merge -p '{"spec":{"debug":true}}'

### 5. 安装集群范围的运算符。

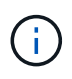

安装集群范围的运算符可启动的迁移 TridentProvisioner 对象 TridentOrchestrator 对象、删除 TridentProvisioner 对象和 tridentprovisioner CRD、并将Astra Trident升级到所使用的集群范围运算符版本。在 以下示例中、Trident会升级到22.10.0。

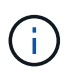

使用集群范围的运算符升级Astra Trident会导致迁移 tridentProvisioner 到A tridentOrchestrator 同名对象。此操作由操作员自动处理。在升级过程中, Astra Trident 也会安装在与之前相同的命名空间中。

```
#Ensure you are in the correct directory
pwd
/root/22.10.0/trident-installer
#Install the cluster-scoped operator in the **same namespace**
kubectl create -f deploy/<BUNDLE.YAML>
serviceaccount/trident-operator created
clusterrole.rbac.authorization.k8s.io/trident-operator created
clusterrolebinding.rbac.authorization.k8s.io/trident-operator created
deployment.apps/trident-operator created
podsecuritypolicy.policy/tridentoperatorpods created
#All tridentProvisioners will be removed, including the CRD itself
kubectl get tprov -n trident
Error from server (NotFound): Unable to list "trident.netapp.io/v1,
Resource=tridentprovisioners": the server could not find the requested
resource (get tridentprovisioners.trident.netapp.io)
#tridentProvisioners are replaced by tridentOrchestrator
kubectl get torc
NAME AGE
trident 13s
#Examine Trident pods in the namespace
kubectl get pods -n trident
NAME READY STATUS RESTARTS AGE
trident-csi-79df798bdc-m79dc 6/6 Running 0 1m41s
trident-csi-xrst8 2/2 Running 0 1m41s
trident-operator-5574dbbc68-nthjv 1/1 Running 0 1m52s
#Confirm Trident has been updated to the desired version
kubectl describe torc trident | grep Message -A 3
Message: Trident installed
Namespace: trident
Status: Installed
Version: v22.10.0
```
### 升级基于 **Helm** 的操作员安装

要升级基于 Helm 的操作员安装,请执行以下步骤。

### 步骤

- 1. 下载最新的 Astra Trident 版本。
- 2. 使用 helm upgrade 命令:请参见以下示例:

helm upgrade <name> trident-operator-22.10.0.tgz

其中: trident-operator-22.10.0.tgz 反映了要升级到的版本。

3. 运行 helm list 验证图表和应用程序版本均已升级。

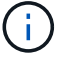

要在升级期间传递配置数据、请使用 --set。

例如、要更改的默认值 `tridentDebug`下,运行以下命令:

```
helm upgrade <name> trident-operator-22.10.0-custom.tgz --set
tridentDebug=true
```
如果您正在运行 tridentctl logs、您可以查看调试消息。

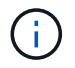

如果在初始安装期间设置了任何非默认选项,请确保这些选项包含在 upgrade 命令中,否则,这 些值将重置为其默认值。

从非操作员安装升级

如果您的 CSI Trident 实例满足上述前提条件,则可以升级到最新版本的 Trident 操作符。

步骤

1. 下载最新的 Astra Trident 版本。

```
# Download the release required [22.10.0]
mkdir 22.10.0
cd 22.10.0
wget
https://github.com/NetApp/trident/releases/download/v22.10.0/trident-
installer-22.10.0.tar.gz
tar -xf trident-installer-22.10.0.tar.gz
cd trident-installer
```
2. 创建 tridentorchestrator 清单中的CRD。

```
kubectl create -f
deploy/crds/trident.netapp.io tridentorchestrators crd post1.16.yaml
```
3. 部署操作员。

```
#Install the cluster-scoped operator in the **same namespace**
kubectl create -f deploy/<BUNDLE.YAML>
serviceaccount/trident-operator created
clusterrole.rbac.authorization.k8s.io/trident-operator created
clusterrolebinding.rbac.authorization.k8s.io/trident-operator created
deployment.apps/trident-operator created
podsecuritypolicy.policy/tridentoperatorpods created
#Examine the pods in the Trident namespace
NAME READY STATUS RESTARTS AGE
trident-csi-79df798bdc-m79dc 6/6 Running 0 150d
trident-csi-xrst8 2/2 Running 0 150d
trident-operator-5574dbbc68-nthjv 1/1 Running 0 1m30s
```
4. 创建 TridentOrchestrator 安装Astra Trident的CR。

```
#Create a tridentOrchestrator to initate a Trident install
cat deploy/crds/tridentorchestrator cr.yaml
apiVersion: trident.netapp.io/v1
kind: TridentOrchestrator
metadata:
   name: trident
spec:
   debug: true
   namespace: trident
kubectl create -f deploy/crds/tridentorchestrator_cr.yaml
#Examine the pods in the Trident namespace
NAME READY STATUS RESTARTS AGE
trident-csi-79df798bdc-m79dc 6/6 Running 0 1m
trident-csi-xrst8 2/2 Running 0 1m
trident-operator-5574dbbc68-nthjv 1/1 Running 0 5m41s
#Confirm Trident was upgraded to the desired version
kubectl describe torc trident | grep Message -A 3
Message: Trident installed
Namespace: trident
Status: Installed
Version: v22.10.0
```

```
现有后端和 PVC 会自动可用。
```
# <span id="page-11-0"></span>使用 **tridentctl** 进行升级

您可以使用轻松升级现有的Astra Trident安装 tridentctl。

## 升级前的注意事项

升级到最新版本的 Astra Trident 时,请考虑以下事项:

- 从 Trident 20.01 开始,仅限测试版 ["](https://kubernetes.io/docs/concepts/storage/volume-snapshots/)[卷快照](https://kubernetes.io/docs/concepts/storage/volume-snapshots/)["](https://kubernetes.io/docs/concepts/storage/volume-snapshots/) 受支持。Kubernetes 管理员应注意安全地备份或将 alpha Snapshot 对象转换为测试版,以保留原有的 alpha Snapshot 。
- 测试版的卷快照引入了一组经过修改的 CRD 和一个快照控制器,这两个控制器都应在安装 Astra Trident 之 前进行设置。 ["](https://netapp.io/2020/01/30/alpha-to-beta-snapshots/)[本博客](https://netapp.io/2020/01/30/alpha-to-beta-snapshots/)["](https://netapp.io/2020/01/30/alpha-to-beta-snapshots/) 讨论将 alpha 卷快照迁移到测试版格式所涉及的步骤。
- 卸载并重新安装 Astra Trident 可作为升级。卸载 Trident 时,不会删除 Astra Trident 部署所使用的永久性卷 声明( PVC )和永久性卷( PV )。在 Astra Trident 脱机期间,已配置的 PV 仍可用,而 Astra Trident 将 在恢复联机后为在此期间创建的任何 PVC 配置卷。

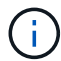

升级 Astra Trident 时,请勿中断升级过程。确保安装程序运行完毕。

## 升级后的后续步骤

要利用较新的Trident版本中提供的丰富功能(例如按需卷快照)、您可以使用升级卷 tridentctl upgrade 命令 :

如果存在旧卷,则应将其从 NFS/iSCSI 类型升级到 CSI 类型,以便能够使用 Astra Trident 中的一整套新功 能。Trident 配置的原有 PV 支持传统功能集。

决定将卷升级到 CSI 类型时,请考虑以下事项:

- 您可能不需要升级所有卷。以前创建的卷将继续可访问并正常运行。
- 升级时, PV 可以作为部署 / 状态集的一部分挂载。不需要关闭部署 / 状态集。
- 升级时,您 \* 无法 \* 将 PV 连接到独立 POD 。在升级卷之前,您应关闭 POD 。
- 您只能升级绑定到 PVC 的卷。升级前,应删除和导入未绑定到 PVC 的卷。

### 卷升级示例

以下示例显示了如何执行卷升级。

1. 运行 kubectl get pv 列出PV。

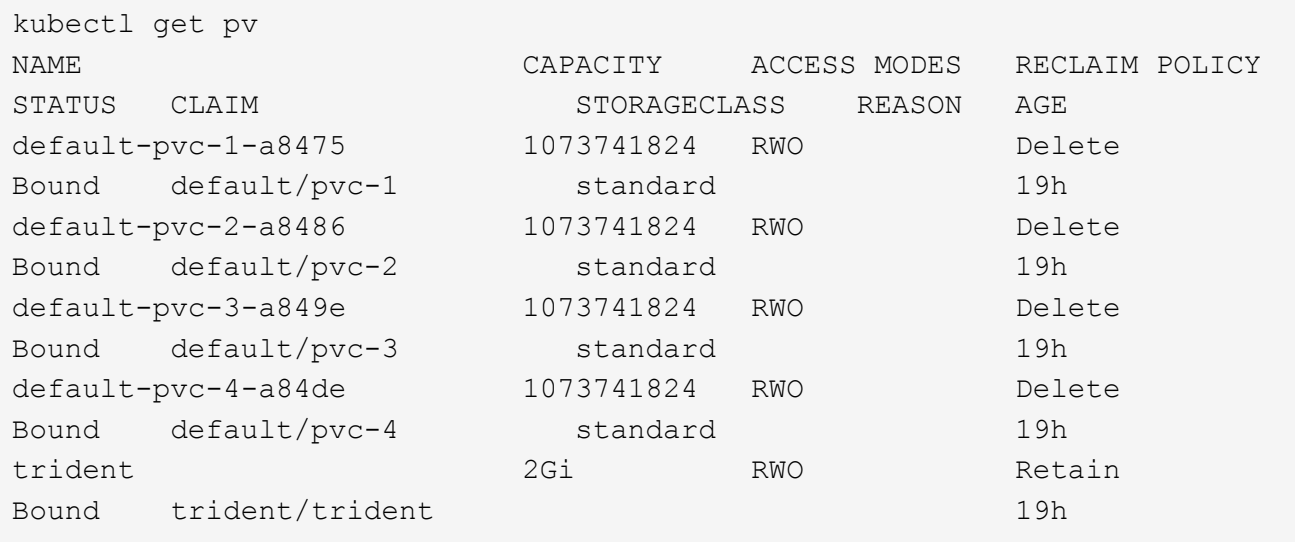

目前、Trident 20.07使用创建了四个PV netapp.io/trident 配置程序。

2. 运行 kubectl describe pv 以获取PV的详细信息。

```
kubectl describe pv default-pvc-2-a8486
Name: default-pvc-2-a8486
Labels: <none>
Annotations: pv.kubernetes.io/provisioned-by: netapp.io/trident
                 volume.beta.kubernetes.io/storage-class: standard
Finalizers: [kubernetes.io/pv-protection]
StorageClass: standard
Status: Bound
Claim: default/pvc-2
Reclaim Policy: Delete
Access Modes: RWO
VolumeMode: Filesystem
Capacity: 1073741824
Node Affinity: <none>
Message:
Source:
     Type: NFS (an NFS mount that lasts the lifetime of a pod)
   Server: 10.xx.xx.xx
   Path: /trid 1907 alpha default pvc 2 a8486
     ReadOnly: false
```
PV是使用创建的 netapp.io/trident 配置程序和类型为NFS。要支持 Astra Trident 提供的所有新功能, 应将此 PV 升级到 CSI 类型。

3. 运行 tridenctl upgrade volume <name-of-trident-volume> 用于将原有Astra Trident卷升级 到CSI规范的命令。

./tridentctl get volumes -n trident +---------------------+---------+---------------+---------- +--------------------------------------+--------+---------+ | NAME | SIZE | STORAGE CLASS | PROTOCOL | BACKEND UUID | STATE | MANAGED | +---------------------+---------+---------------+---------- +--------------------------------------+--------+---------+ | default-pvc-2-a8486 | 1.0 GiB | standard | file | c5a6f6a4b052-423b-80d4-8fb491a14a22 | online | true | | default-pvc-3-a849e | 1.0 GiB | standard | file | c5a6f6a4b052-423b-80d4-8fb491a14a22 | online | true | | default-pvc-1-a8475 | 1.0 GiB | standard | file | c5a6f6a4b052-423b-80d4-8fb491a14a22 | online | true | | default-pvc-4-a84de | 1.0 GiB | standard | file | c5a6f6a4 b052-423b-80d4-8fb491a14a22 | online | true | +---------------------+---------+---------------+---------- +--------------------------------------+--------+---------+ ./tridentctl upgrade volume default-pvc-2-a8486 -n trident +---------------------+---------+---------------+---------- +--------------------------------------+--------+---------+ | NAME | SIZE | STORAGE CLASS | PROTOCOL | BACKEND UUID | STATE | MANAGED | +---------------------+---------+---------------+---------- +--------------------------------------+--------+---------+ | default-pvc-2-a8486 | 1.0 GiB | standard | file | c5a6f6a4b052-423b-80d4-8fb491a14a22 | online | true | +---------------------+---------+---------------+---------- +--------------------------------------+--------+---------+

4. 运行 kubectl describe pv 验证此卷是否为CSI卷。

```
kubectl describe pv default-pvc-2-a8486
Name: default-pvc-2-a8486
Labels: <none>
Annotations: pv.kubernetes.io/provisioned-by: csi.trident.netapp.io
                 volume.beta.kubernetes.io/storage-class: standard
Finalizers: [kubernetes.io/pv-protection]
StorageClass: standard
Status: Bound
Claim: default/pvc-2
Reclaim Policy: Delete
Access Modes: RWO
VolumeMode: Filesystem
Capacity: 1073741824
Node Affinity: <none>
Message:
Source:
     Type: CSI (a Container Storage Interface (CSI) volume
source)
   Driver: csi.trident.netapp.io
     VolumeHandle: default-pvc-2-a8486
     ReadOnly: false
     VolumeAttributes: backendUUID=c5a6f6a4-b052-423b-80d4-
8fb491a14a22
internalName=trid_1907_alpha_default_pvc_2_a8486
                         name=default-pvc-2-a8486
                         protocol=file
Events: <none>
```
通过这种方式,您可以将由 Astra Trident 创建的 NFS/iSCSI 类型的卷逐个升级到 CSI 类型。

# <span id="page-14-0"></span>卸载 **Astra Trident**

根据 Astra Trident 的安装方式,有多种卸载方法。

# 使用 **Helm** 卸载

如果您使用Helm安装了Astra Trident、则可以使用将其卸载 helm uninstall。

```
#List the Helm release corresponding to the Astra Trident install.
helm ls -n trident
NAME NAMESPACE REVISION UPDATED
STATUS CHART CHART CHART APP VERSION
trident trident 1 2021-04-20
00:26:42.417764794 +0000 UTC deployed trident-operator-21.07.1
21.07.1
#Uninstall Helm release to remove Trident
helm uninstall trident -n trident
release "trident" uninstalled
```
## 使用 **Trident** 操作符卸载

如果您使用操作符安装了 Astra Trident ,则可以通过执行以下操作之一卸载它:

• \*编辑 TridentOrchestrator 要设置卸载标志:\*您可以编辑 TridentOrchestrator 并设置 spec.uninstall=true。编辑 TridentOrchestrator CR并设置 uninstall 标记如下所示:

```
kubectl patch torc <trident-orchestrator-name> --type=merge -p
'{"spec":{"uninstall":true}}'
```
当 uninstall 标志设置为 true、Trident操作符将卸载Trident、但不会删除Trident Orchestrator本身。如 果要重新安装 Trident ,应清理 Trident Orchestrator 并创建新的 Trident 。

• \*删除 TridentOrchestrator:通过删除 TridentOrchestrator cr用于部署Astra Trident、此时您需 要指示操作员卸载Trident。操作员将处理的删除操作 TridentOrchestrator 然后继续删除Astra Trident 部署和取消定义、并删除在安装过程中创建的Trident Pod。要完全删除Astra Trident (包括其创建的CRD)并 有效地擦除板、您可以进行编辑 TridentOrchestrator 以传递 wipeout 选项请参见以下示例:

kubectl patch torc <trident-orchestrator-name> --type=merge -p '{"spec":{"wipeout":["crds"],"uninstall":true}}'

这将完全卸载 Astra Trident 并清除与后端及其管理的卷相关的所有元数据。后续安装将视为全新安装。

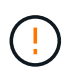

只有在执行完全卸载时,才应考虑擦除 CRD 。此操作无法撤消。\* 除非您希望重新启动并创建全 新的 Astra Trident 安装,否则请勿擦除 CRD 。

## 使用卸载 tridentctl

运行 uninstall 命令输入 tridentctl 如下所示、删除除CRD和相关对象之外与Astra Trident关联的所有资 源、从而可以轻松地重新运行安装程序以更新到最新版本。

./tridentctl uninstall -n <namespace>

要完全删除 Astra Trident ,您应删除由 Astra Trident 创建的 CRD 的最终结果并删除这些 CRD 。

# <span id="page-16-0"></span>降级 **Astra Trident**

了解降级到早期版本的 Astra Trident 所涉及的步骤。

### 何时降级

您可能会考虑降级的各种原因,例如:

- 应急规划
- 立即修复因升级而发现的错误
- 依赖关系问题,升级失败和不完整

迁移到使用 CRD 的 Astra Trident 版本时,应考虑降级。由于Astra Trident使用CRD来保持状态、因此创建的所 有存储实体(后端、存储类、PV和卷快照)都具有关联的CRD对象、而不是写入到中的数据 trident PV (由早期 安装的Astra Trident版本使用)。新创建的 PV ,后端和存储类均作为 CRD 对象进行维护。

请仅尝试对使用CRD运行的Astra Trident版本(19.07及更高版本)进行降级。这样可以确保在降级后可以看到对当 前Astra Trident版本执行的操作。

### 何时不降级

您不应降级到使用的Trident版本 etcd 以保持状态(19.04及更早版本)。降级后,使用当前 Astra Trident 版本执 行的所有操作都不会反映出来。在回滚到早期版本时,新创建的 PV 不可用。在迁移回早期版本时,对后端, PV ,存储类和卷快照(已创建 / 更新 / 删除)等对象所做的更改对 Astra Trident 不可见。恢复到早期版本不会 中断对已使用早期版本创建的 PV 的访问,除非已对其进行升级。

### 使用操作员安装 **Astra Trident** 时的降级过程

对于使用Trident操作员完成的安装、降级过程有所不同、不需要使用 tridentctl。

对于使用 Trident 操作符完成的安装, Astra Trident 可以降级为以下任一项:

- 使用命名空间范围的运算符( 20.07 20.10 )安装的版本。
- 使用集群范围运算符( 21.01 及更高版本)安装的版本。

#### 降级为集群范围的运算符

要将 Astra Trident 降级为使用集群范围运算符的版本,请执行以下步骤。

#### 步骤

- 1. ["](#page-14-0)[卸载](#page-14-0) [Astra Trident"](#page-14-0)。\*除非要完全删除现有安装、否则请勿删除这些CRD
- 2. 可以使用与您的Trident版本关联的操作员清单来删除Trident运算符。例如:

https://github.com/NetApp/trident/tree/stable/*vXX.XX*/deploy/*bundle.yaml* 其中: *vXX.XX* 是版本号(例如 v22.10)和 *bundle.yaml* 是捆绑包YAML文件名。

3. 通过安装所需版本的 Astra Trident 继续降级。按照所需版本的文档进行操作。

降级到命名空间范围的运算符

本节总结了降级到 20.07 到 20.10 范围内的 Astra Trident 版本所涉及的步骤,该版本将使用命名空间范围的运 算符进行安装。

步骤

1. ["](#page-14-0)[卸载](#page-14-0) [Astra Trident"](#page-14-0)。\*请勿删除CRD、除非您要完全删除现有安装。\*请确保 tridentorchestrator 已 删除。

```
#Check to see if there are any tridentorchestrators present
kubectl get torc
NAME AGE
trident 20h
#Looks like there is a tridentorchestrator that needs deleting
kubectl delete torc trident
tridentorchestrator.trident.netapp.io "trident" deleted
```
- 2. 可以使用与您的Trident版本关联的操作员清单来删除Trident运算符。例如: https://github.com/NetApp/trident/tree/stable/*vXX.XX*/deploy/*bundle.yaml* 其中: *vXX.XX* 是版本号(例如 v22.10)和 *bundle.yaml* 是捆绑包YAML文件名。
- 3. 删除 tridentorchestrator CRD。

```
#Check to see if ``tridentorchestrators.trident.netapp.io`` CRD is
present and delete it.
kubectl get crd tridentorchestrators.trident.netapp.io
NAME CREATED AT A RESERVE AND LODGED AT A RESERVE AND LODGED AT A RESERVE ASSAULT OF A RESERVE ASSAULT OF A RESERVE ASSAULT OF A RESERVE ASSAULT OF A RESERVE ASSAULT OF A RESERVE ASSAULT OF A RESERVE A SERVE ASSAULT OF A R
tridentorchestrators.trident.netapp.io 2021-01-21T21:11:37Z
kubectl delete crd tridentorchestrators.trident.netapp.io
customresourcedefinition.apiextensions.k8s.io
"tridentorchestrators.trident.netapp.io" deleted
```
已卸载 Astra Trident 。

4. 通过安装所需版本继续降级。按照所需版本的文档进行操作。

#### 使用 **Helm** 降级

要降级、请使用 helm rollback 命令:请参见以下示例:

```
helm rollback trident [revision #]
```
### 使用安装**Astra Trident**时的降级过程 tridentctl

如果您使用安装了Astra Trident tridentctl、降级过程包括以下步骤。此顺序将指导您完成从 Astra Trident 21.07 迁移到 20.07 的降级过程。

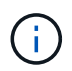

在开始降级之前、您应创建Kubernetes集群的快照 etcd。这样,您就可以备份 Astra Trident 的 CRD 的当前状态了。

#### 步骤

- 1. 确保使用安装Trident tridentctl。如果您不确定如何安装 Astra Trident ,请运行以下简单测试:
	- a. 列出 Trident 命名空间中的 Pod 。
	- b. 确定集群中运行的 Astra Trident 的版本。您可以使用 tridentctl 或者查看Trident Pod中使用的图 像。
	- c. 如果您\*未看到\* A tridentOrchestrator、(或) A tridentprovisioner、(或)名为的Pod trident-operator-xxxxxxxxxx-xxxxx、Astra Trident 已安装 tridentctl。
- 2. 使用现有卸载Astra Trident tridentctl 二进制文件。在这种情况下,您将使用 21.07 二进制文件卸载。

```
tridentctl version -n trident
+----------------+----------------+
| SERVER VERSION | CLIENT VERSION |
+----------------+----------------+
| 21.07.0 | 21.07.0 |
+----------------+----------------+
tridentctl uninstall -n trident
INFO Deleted Trident deployment.
INFO Deleted Trident daemonset.
INFO Deleted Trident service.
INFO Deleted Trident secret.
INFO Deleted cluster role binding.
INFO Deleted cluster role.
INFO Deleted service account.
INFO Deleted pod security policy.
podSecurityPolicy=tridentpods
INFO The uninstaller did not delete Trident's namespace in case it is
going to be reused.
INFO Trident uninstallation succeeded.
```
3. 完成此操作后,获取所需版本的 Trident 二进制文件(在此示例中为 20.07 ),并使用它安装 Astra Trident 。您可以为生成自定义 YAML ["](https://docs.netapp.com/zh-cn/trident-2210/trident-get-started/kubernetes-customize-deploy-tridentctl.html)[自定义安装](https://docs.netapp.com/zh-cn/trident-2210/trident-get-started/kubernetes-customize-deploy-tridentctl.html)["](https://docs.netapp.com/zh-cn/trident-2210/trident-get-started/kubernetes-customize-deploy-tridentctl.html) 如果需要,

```
cd 20.07/trident-installer/
./tridentctl install -n trident-ns
INFO Created installer service account.
serviceaccount=trident-installer
INFO Created installer cluster role. clusterrole=trident-
installer
INFO Created installer cluster role binding.
clusterrolebinding=trident-installer
INFO Created installer configmap. \qquad \qquad \qquad \text{configuration} = \text{trident} - \text{c}installer
...
...
INFO Deleted installer cluster role binding.
INFO Deleted installer cluster role.
INFO Deleted installer service account.
```
降级过程已完成。

### 版权信息

版权所有 © 2024 NetApp, Inc.。保留所有权利。中国印刷。未经版权所有者事先书面许可,本文档中受版权保 护的任何部分不得以任何形式或通过任何手段(图片、电子或机械方式,包括影印、录音、录像或存储在电子检 索系统中)进行复制。

从受版权保护的 NetApp 资料派生的软件受以下许可和免责声明的约束:

本软件由 NetApp 按"原样"提供,不含任何明示或暗示担保,包括但不限于适销性以及针对特定用途的适用性的 隐含担保,特此声明不承担任何责任。在任何情况下,对于因使用本软件而以任何方式造成的任何直接性、间接 性、偶然性、特殊性、惩罚性或后果性损失(包括但不限于购买替代商品或服务;使用、数据或利润方面的损失 ;或者业务中断),无论原因如何以及基于何种责任理论,无论出于合同、严格责任或侵权行为(包括疏忽或其 他行为),NetApp 均不承担责任,即使已被告知存在上述损失的可能性。

NetApp 保留在不另行通知的情况下随时对本文档所述的任何产品进行更改的权利。除非 NetApp 以书面形式明 确同意,否则 NetApp 不承担因使用本文档所述产品而产生的任何责任或义务。使用或购买本产品不表示获得 NetApp 的任何专利权、商标权或任何其他知识产权许可。

本手册中描述的产品可能受一项或多项美国专利、外国专利或正在申请的专利的保护。

有限权利说明:政府使用、复制或公开本文档受 DFARS 252.227-7013 (2014 年 2 月)和 FAR 52.227-19 (2007 年 12 月)中"技术数据权利 — 非商用"条款第 (b)(3) 条规定的限制条件的约束。

本文档中所含数据与商业产品和/或商业服务(定义见 FAR 2.101)相关,属于 NetApp, Inc. 的专有信息。根据 本协议提供的所有 NetApp 技术数据和计算机软件具有商业性质,并完全由私人出资开发。 美国政府对这些数 据的使用权具有非排他性、全球性、受限且不可撤销的许可,该许可既不可转让,也不可再许可,但仅限在与交 付数据所依据的美国政府合同有关且受合同支持的情况下使用。除本文档规定的情形外,未经 NetApp, Inc. 事先 书面批准,不得使用、披露、复制、修改、操作或显示这些数据。美国政府对国防部的授权仅限于 DFARS 的第 252.227-7015(b)(2014 年 2 月)条款中明确的权利。

商标信息

NetApp、NetApp 标识和 <http://www.netapp.com/TM> 上所列的商标是 NetApp, Inc. 的商标。其他公司和产品名 称可能是其各自所有者的商标。